## **Обновление встроенного программного обеспечения модуля E-154**

## 1. Общие сведения

- 1.1. В модуле E-154 применен современный 32-разрядный ARM процессор фирмы Atmel AT91SAM7S64. Процесс имеет встроенную энергонезависимую Flash память объемом 64 кБ, в которой хранится программа, реализующая протокол USB и осуществляющая все функции работы с АЦП, ЦАП и цифровыми линиями. При изготовлении модуля E-154 во Flash заносится самая свежая версия программного обеспечения, однако со временем могут появляться новые версии, в которых могут быть устранены обнаруженные проблемы или в которых будут добавлены новые функции. Также у пользователя имеется возможность модифицировать программу для ARM процессора, используя в качестве основу исходник, разработанный фирмой Л-Кард (исходник написан на языке Ansi C в среде IAR 4.31A). Во всех этих случаях пользователю необходимо будет обновить встроенное ПО (по сути записать в Flash память новую программу).
- 1.2. Для обновления встроенного ПО фирмой Л-Кард разработана специальная программа "E154\_BURNER.EXE". При помощи данной программы можно:
	- 1.2.1. Записать новое ПО во Flash память модуля E-154.
	- 1.2.2. Произвести сравнение ПО, записанного в E-154 с файлом.
	- 1.2.3. Произвести проверку целостности Flash памяти (целостность Flash памяти, например, может быть повреждена, если во время обновления ПО было выключено питание).
	- 1.2.4. Установить режим запуска встроенной программы.
- 1.3. Самая свежая версия фирменного ПО для E-154 всегда доступна через Интернет по адресу www.lcard.ru/
- 2. Описание интерфейса пользователя

## 2.1. Внешний вид

## интерфейса

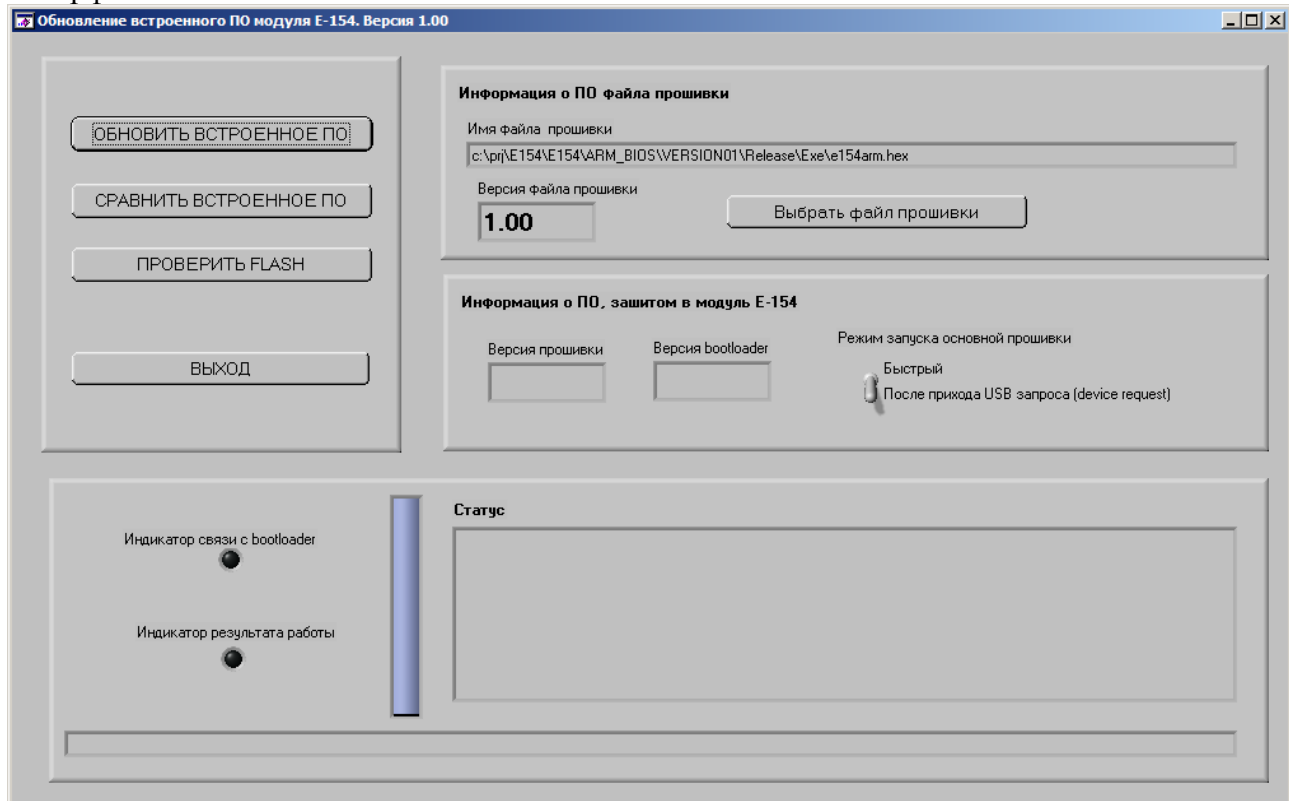

- 2.2. Рекомендуемая последовательность действий для обновления ПО.
	- 2.2.1. При помощи кнопки "Выбрать файл прошивки" выбрать файл, содержащий самую свежую версию фирменного ПО (файл e154arm.hex).
	- 2.2.2. Нажать на кнопку "Сравнить встроенное ПО", при этом должен загореться зеленым цветом светодиод "Индикатор связи с bootloader".
	- 2.2.3. Установить режим запуска основной прошивки в "После прихода USB запроса" (подробнее см. пункт 2.3)
	- 2.2.4. Если прошитая версия отличается, то надо нажать на кнопку "Обновить встроенное ПО", после чего будет произведено обновление.
	- 2.2.5. Собственно говоря все, можно выходить из программы.
- 2.3. Как реализовано обновление внутри Е-154?
	- 2.3.1. Поскольку обновление Flash памяти процессора AT91SAM7S64 выполняется им же, то самым важным было добиться, чтобы ни при каких обстоятельствах не произошло такого сбоя Flash памяти, после которого для прошивания понадобиться разбирать модуль и применять внешний программатор со специальным кабелем
	- 2.3.2. Фактически 64 кБ Flash памяти условно разделены на две части: в первых 17 кБ размещается специальная программа Bootloader, которая загружается после подачи питания, оставшаяся часть Flash памяти (47 кБ) отведена для хранения основной программы, калибровочных коэффициентов и пользовательской ППЗУ. При этом первые 16 кБ никогда не переписываются, их переписать можно только при помощи специального кабеля и программатора, в 17-ом килобайте хранится вспомогательная информация об основной прошивке и о режиме запуска.
	- 2.3.3. После подачи питания на модуль запускается программа bootloader, который будет работать в зависимости от режима запуска основной прошивки:
- 2.3.3.1. Быстрый режим. Если при последнем обновлении был установлен быстрый режим, то после подачи питания bootloader после инициализации процессора сразу же запустит основную прошивку (правда, только в том случае, если последнее обновление прошло успешно, например, если во время обновления выключить питание, то при последующем включении bootloader обнаружит, что последнее обновление не закончилось и не будет пытаться запускать основную прошивку). Данный режим может быть удобен при написании собственной программы для ARM процессора. Однако в том случае, если будет выбран быстрый режим и в процессор будет записана неработоспособная прошивка (например, которая сразу же зависает), последующее обновление станет невозможным, поскольку процессор будет сразу запускать неисправную прошивку. Для того, чтобы справиться и с этим вариантом развития событий, в модуле на печатной плате есть специальный коннектор, который надо будет замкнуть джампером (который входит в комплект поставки), правда, для этого все же придется снять с модуля крышку. В том случае если bootloader обнаружит замкнутый джампер, он не будет переходить на основную прошивку и позволит обновить встроенное ПО.
- 2.3.3.2. Режим "После прихода USB запроса". В данном режиме после подачи питания bootloader инициализирует интерфейс USB и ждет прихода любого запроса от USB к E-154 (кроме специального запроса, зарезервированного специально для работы с bootload-ом через USB), только после прихода запроса к модулю bootloader запустит основную программу. При этом обработка пришедшего USB запроса будет производиться в основной программе.